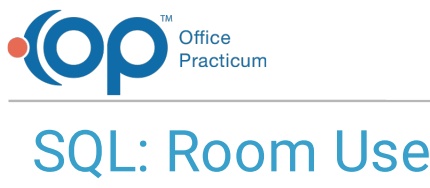

Last Modified on 01/06/2022 10:

 There are **two versions** of this SQL: Firebird and MySQL. The **MySQL version** only applies to clients who are **BETA testing MySQL**. All other Practices should continue to use the Firebird version of this code. Click to expand and copy the code you need. If you are unsure which code to use, please check with your Practice Administrator.

## About

This report shows how frequently different rooms/resources were used between two schedule dates you specify.

A sample image of this SQL report run in the Database Viewer is shown below:

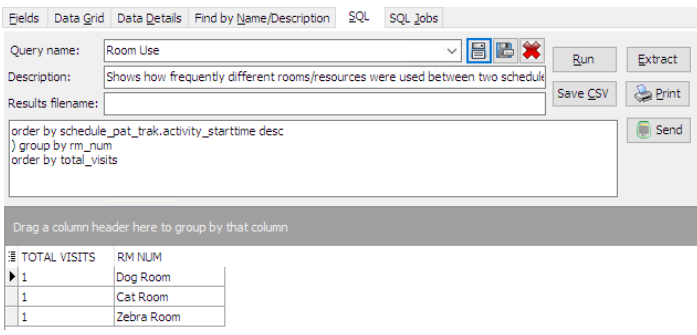

## **Caveats**

- Rooms and Resources must be set up in the **Rooms** table, and they must include a **Colloquial name**.
- In order for visits to be included in the room count, they must also have a Visit Status.
- You are prompted for dates at runtime, which will be interpreted as DATETIME. If you put the same date for start and end, nothing will show. If you only want to see one day, the start date should be that day and the end date should be the day following.

## SQL Code: Firebird

To highlight and copy the code below to your clipboard, simply click the **Copy** button.

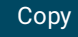

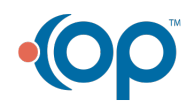

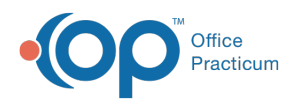

select count(su) as total\_visits, rm\_num from ( select distinct schedule\_pk\_uniqkey as su, rm.colloquial\_name as rm\_num, loginname as schedule\_provider from schedule pat trak inner join schedule on schedule.uniqkey = schedule pat trak.schedule pk uniqkey inner join staff1 rm on rm.staffid = schedule\_pat\_trak.r\_addr\_id inner join staff1 pcp on pcp.staffid = schedule.addr\_id inner join appt\_type on appt\_type.appt\_type\_id = schedule\_pat\_trak.activity\_status where schedule\_pat\_trak.activity\_starttime between :start\_date and :end\_date order by schedule\_pat\_trak.activity\_starttime desc

) group by rm\_num

order by total\_visits

## SQL Code: MySQL

To highlight and copy the code below to your clipboard, simply click the **Copy** button.

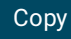

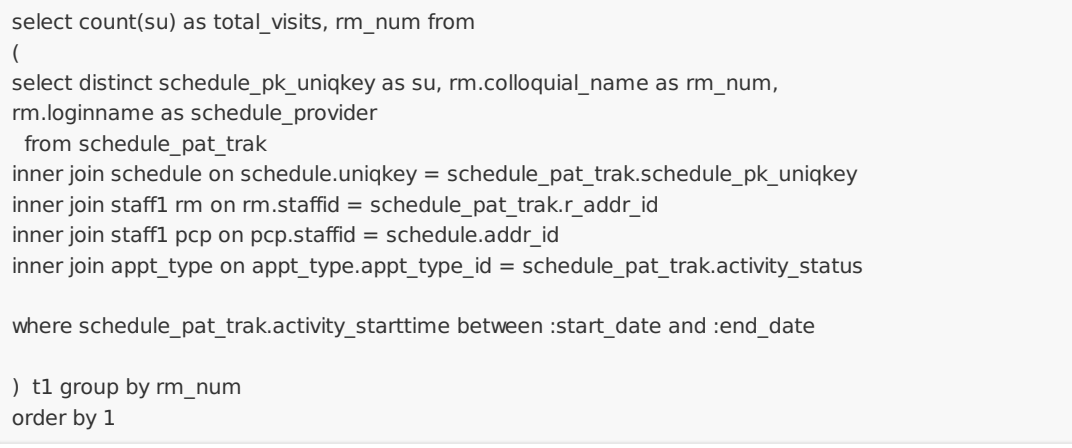

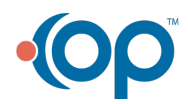